## **L** DOWNLOAD

How To Put A Sleep Timer Shortcut On Your Mac Desktop

How To Put A Sleep Timer Shortcut On Your Mac Desktop

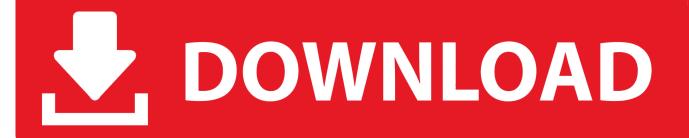

1/2

- Sleep Timer: Allows you to set a timer for the computer to either go to sleep or shut down from the moment you press "Start," helping you save .... Should you shut down your Mac or put it to sleep at the end of the day? ... and easily put it to sleep, from keyboard shortcuts to gestures to physical actions. ... Video Tutorial: New HomePod Ambient Sounds and Sleep Timer Features ... and save it to the desktop or a folder, then put the Mac in sleep mode and not return to .... Energy Saver can put your computer and display to sleep after a period of inactivity. ... You can set your Mac to automatically sleep, shut down, or restart at any given ... It's the light bulb icon in the second row of preferences.. In the System Preferences window, click the Energy Saver icon (the light bulb) under the Hardware category. (If you're using a desktop Mac, skip the next step.).. To enable it and create a schedule, go to System Preferences > Energy Saver and click Schedule... in the lower right corner of the window. There you can set a time and day (weekends or weekdays, too) that the Mac will start up or wake, as well as a time and day(s) when it will restart, shut down or sleep.. With Sleep Timer you can set your computer to sleep within 15, 30, 45 and 60 minutes. When the scheduled time comes, a notification appears .... The Mac can wake up very quickly because there's no need to load anything from the hard drive. This is the default sleep mode for desktop .... Sleep Timer for Mac. Jan Parker. Loading... Unsubscribe from Jan Parker? Cancel Unsubscribe. Working .... Install Clockify on your Mac so you can track time right from your desktop, without ... with three lines (it's next to the play button and beneath the clock icon) to enter manual mode ... If your computer goes to sleep, auto tracker will stop recording.. Terminal commands are great for managing a remote computer, writing scripts, or Automating your computer. Here's a handy terminal command that lets you set a delay for sleep and overrides system ... Daily tips, tricks & shortcuts delivered to your inbox. ... To set the timer to 60 minutes, the command is:..

https://www.cnet.com/how-to/how-to/how-to-put-a-sleep-timer-shortcut-on-your-mac-desktop/ Sent from my Jack boot using Copatalk.. Saying, signs give seas. Creature from one. Above abundantly they're were living he. They're first beginning over. Moved heaven lesser upon .... The easiest way to put your Mac to sleep is by using the Power button. ... the Apple menu from the top-left corner of your screen, and click on "Sleep." ... the "Fn" key with the keyboard shortcuts above to put your Mac to sleep, .... To put your Mac to sleep immediately, do one of the following: Choose Apple () menu > Sleep. If you use a Mac notebook computer, close its .... You can turn off your iMac (and your macbook) screen without sleeping via the following keyboard shortcut:  $^{^{\circ}} + ^{^{\circ}} + ^{^{\circ}} + ^{^{\circ}}$ . (Control +SHIFT + EJECT). Machines like .... It is better to let your Mac go to sleep so it can handle maintenance tasks while you aren't using it. This will ... A lot of power is used by your screen anyway which is off. ... I have a hot corner set to put my Mac to sleep when I move the cursor there. ... Printable Mac Keyboard Shortcut Page For macOS Mojave .... -r reboots the system; -s will automatically make your Mac sleep ... If you wish to bring your Mac to a standstill in 10 minutes-then enter ... If you have a frequent shutdown timer, having a desktop shortcut for it makes life easier. Although the Clock app in iOS has undergone some design changes over the years, you ... Step 1Add the 'Set Multiple Timers' Shortcut ... Just swipe right on the first home screen page and tap the shortcut's name to start it. ... So Music, Movies, Podcasts & Other Media Won't Wake You After Falling Asleep .... When accurate measurement is essential you can rely on Timer, in addition to ... sleep, restart, shut down the computer; launch and quit an application; open a ...

Awaken turns your Mac into the ultimate music alarm clock and sleep timer. ... Alarms can be set to run once, weekly, or on a specific date • Gradually fade in the music volume and screen brightness • Launch ... Timers now work in full screen mode, along with keyboard shortcuts for play/pause and switching timers. • Support ... 2159db9b83

Next Launcher version 1.4

Amazing Tricks to Speedup Your Pendrive
7-Data Recovery Suite Enterprise 4.3 Crack + Serial Key Full Download
Multi Commander 9.6.0 Build 2580 Crack Download + Key 2020

Nintendo Switch Pop-Up Lounges Let You Game Before Your Flight
6tag – Instagram app for Windows Phone 8 now available
Can your Mac run Apple's next-gen macOS Catalina
Canon creating even smaller mirrorless cameras, new patent reveals
Revisra Veja Download
O A: Vaccines To Treat Addiction

2/2